## **ANY VIDEO CONVERTER**

Este programa permite converter um formato de vídeo para outro.

Observação: se ele não estiver instalado em seu computador, baixá-lo do site

http://www.baixaki.com.br/download/any-video-converter.htm

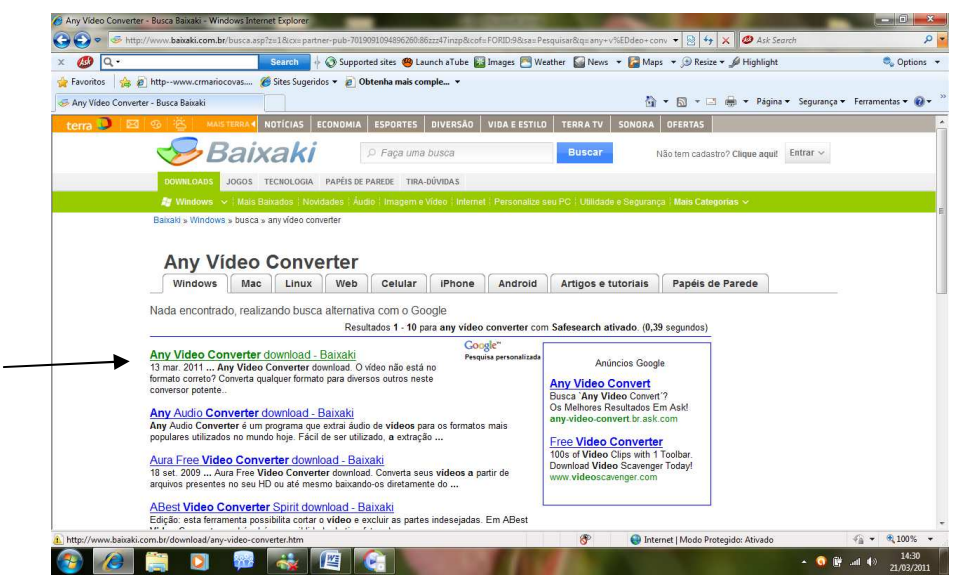

Primeiro salvar e depois executar.

LEMBRETE: Quando este não funcionar mais, tem que instalar ou atualizar novamente.

Abra o programa: se não tiver um atalho na Área de trabalho, localize em Arquivo de Programas.

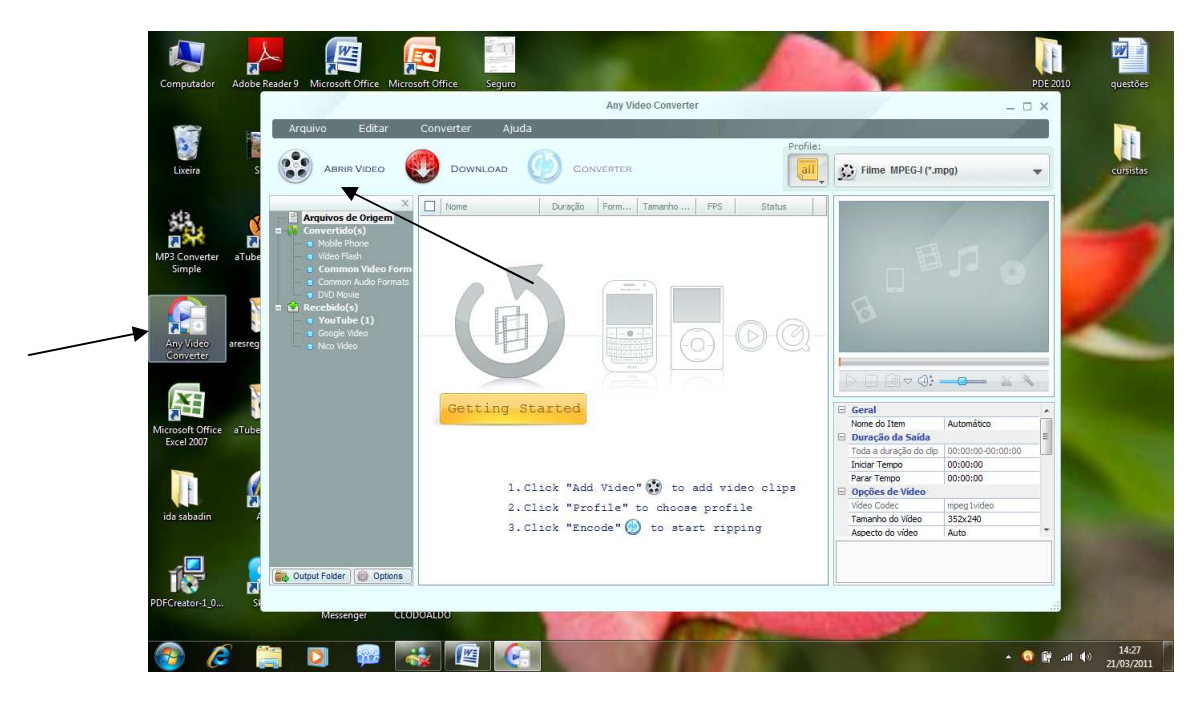

Para importar um vídeo clicar em "ABRIR VÍDEO"

Localizar o arquivo, selecionar e clicar em abrir o vídeo.

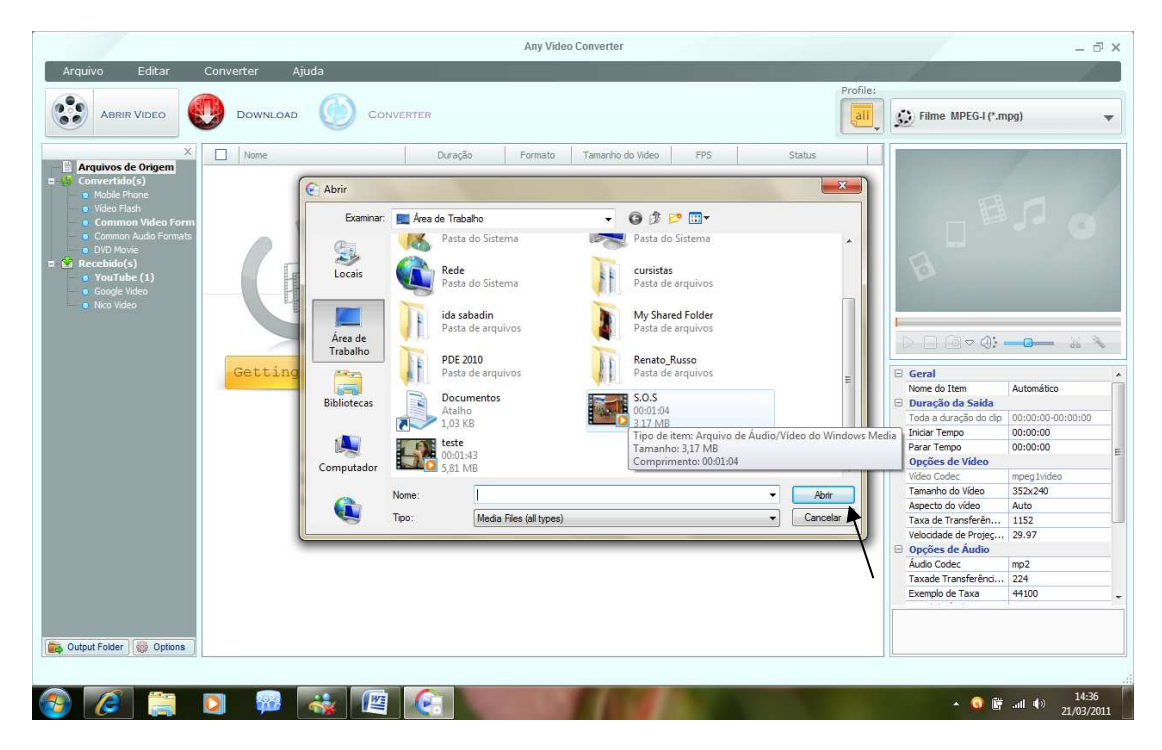

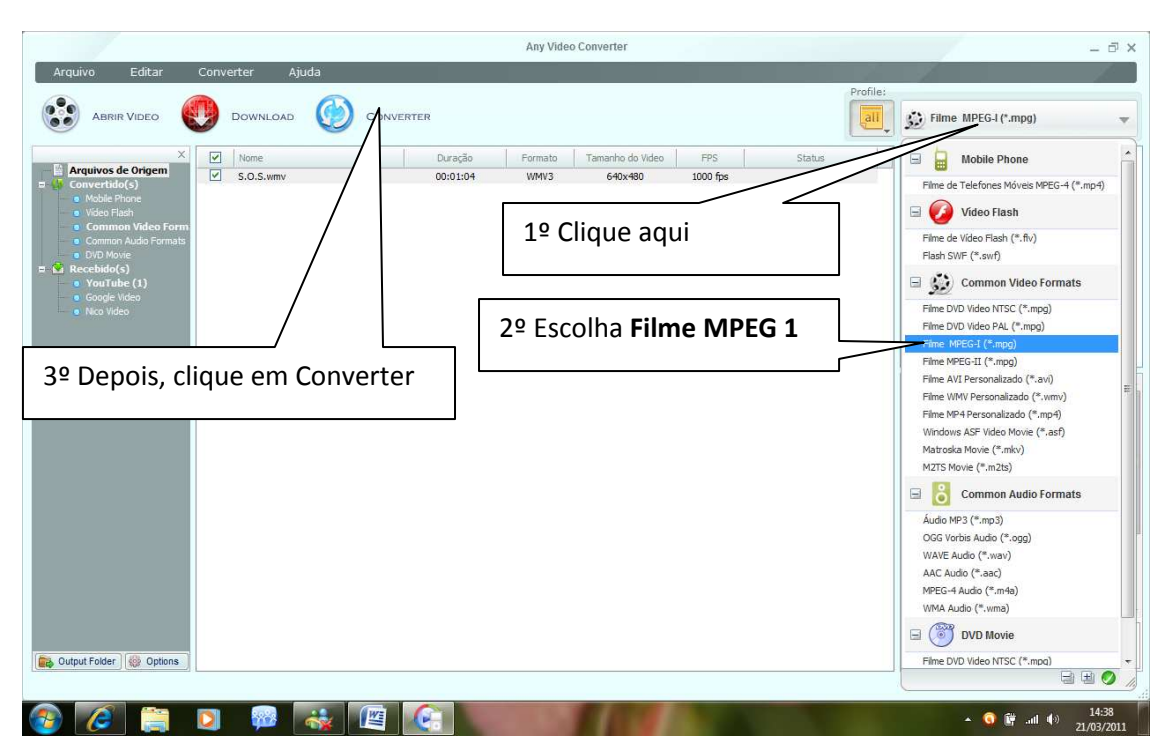

Ao lado de PROFILE , localizar a opção **Filme MPEG 1 e** depois clicar em **Converter.**

Aguardar o processo de conversão.

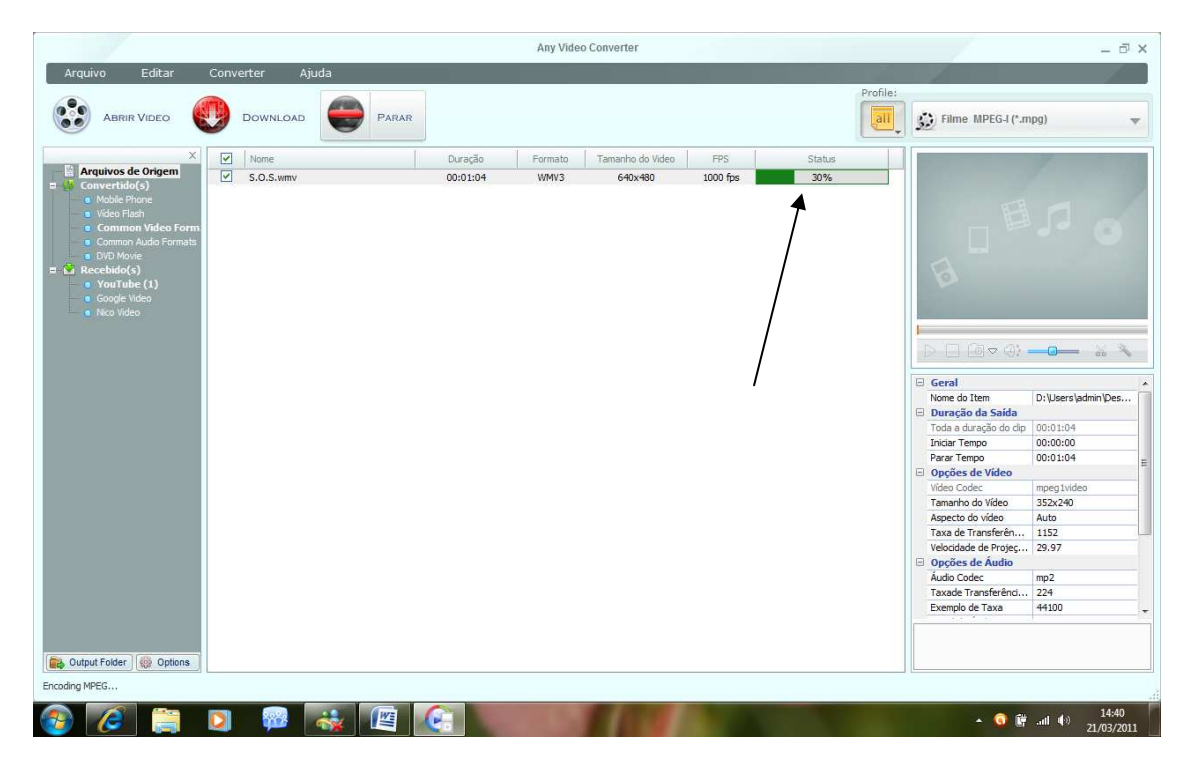

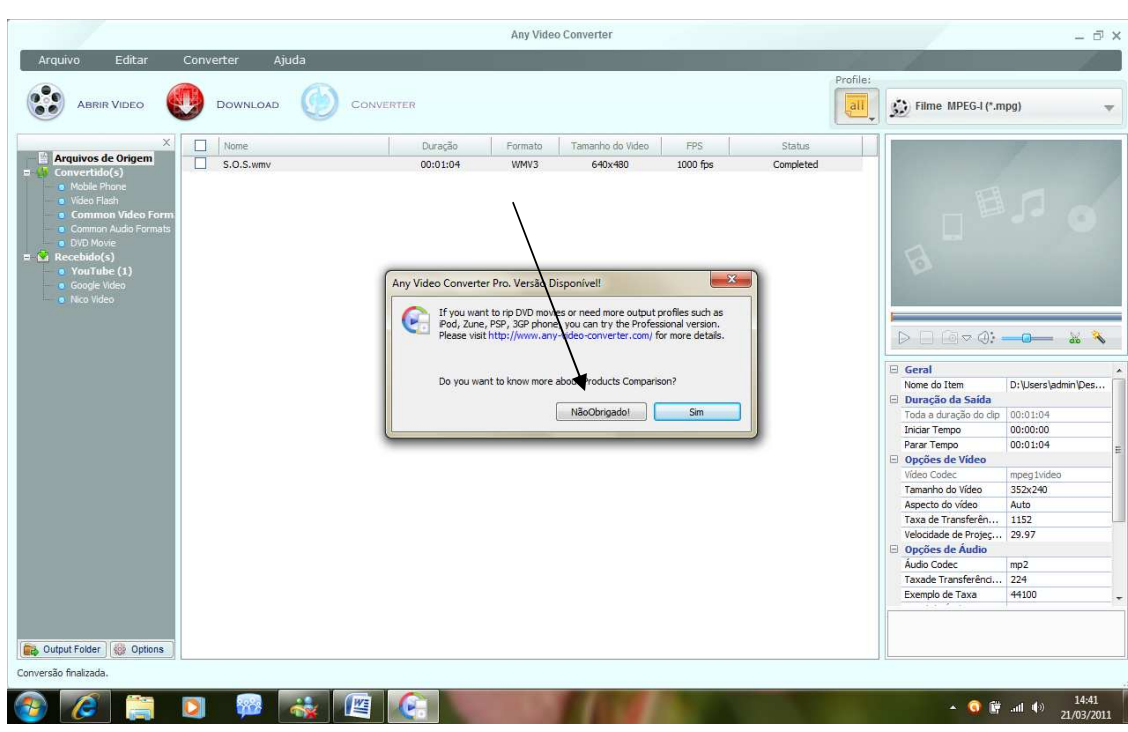

Na janela que abrir, clique na opção NÂO OBRIGADO.

Para localizar o arquivo, vá até a pasta documentos, localize a pasta Any vídeo converter.

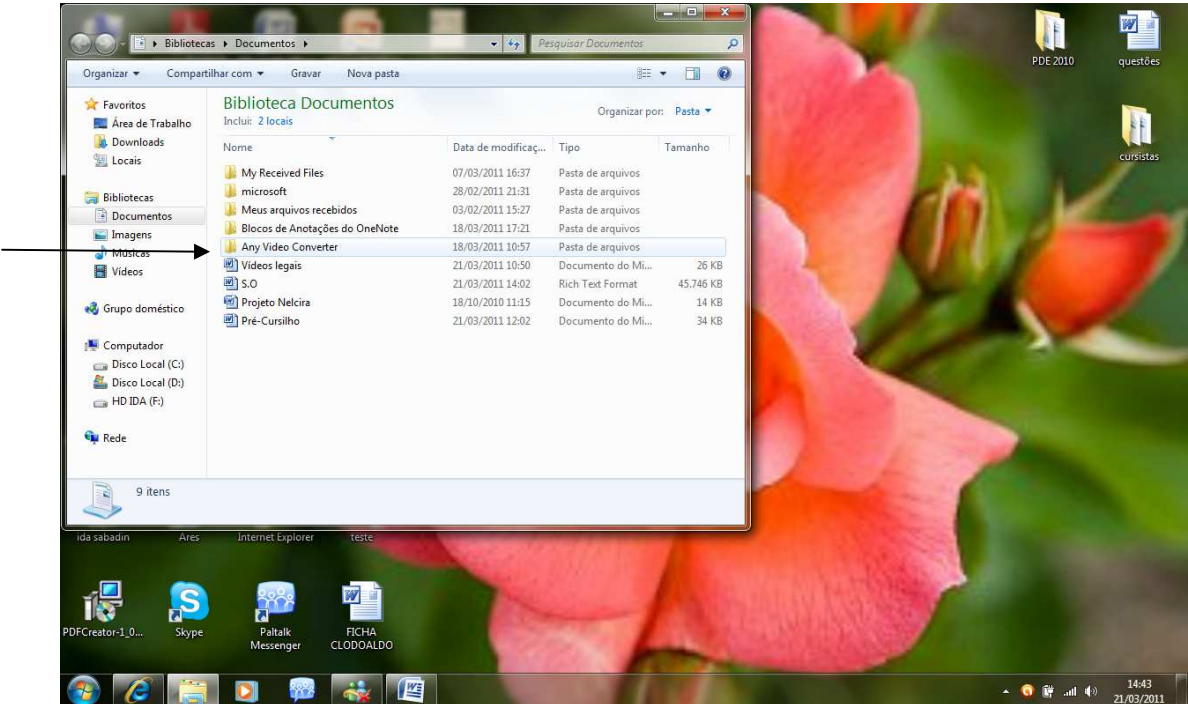

Para salvar no pendrive: encontre o vídeo, selecione-o, clique com o botão direito e envie para o pendrive.

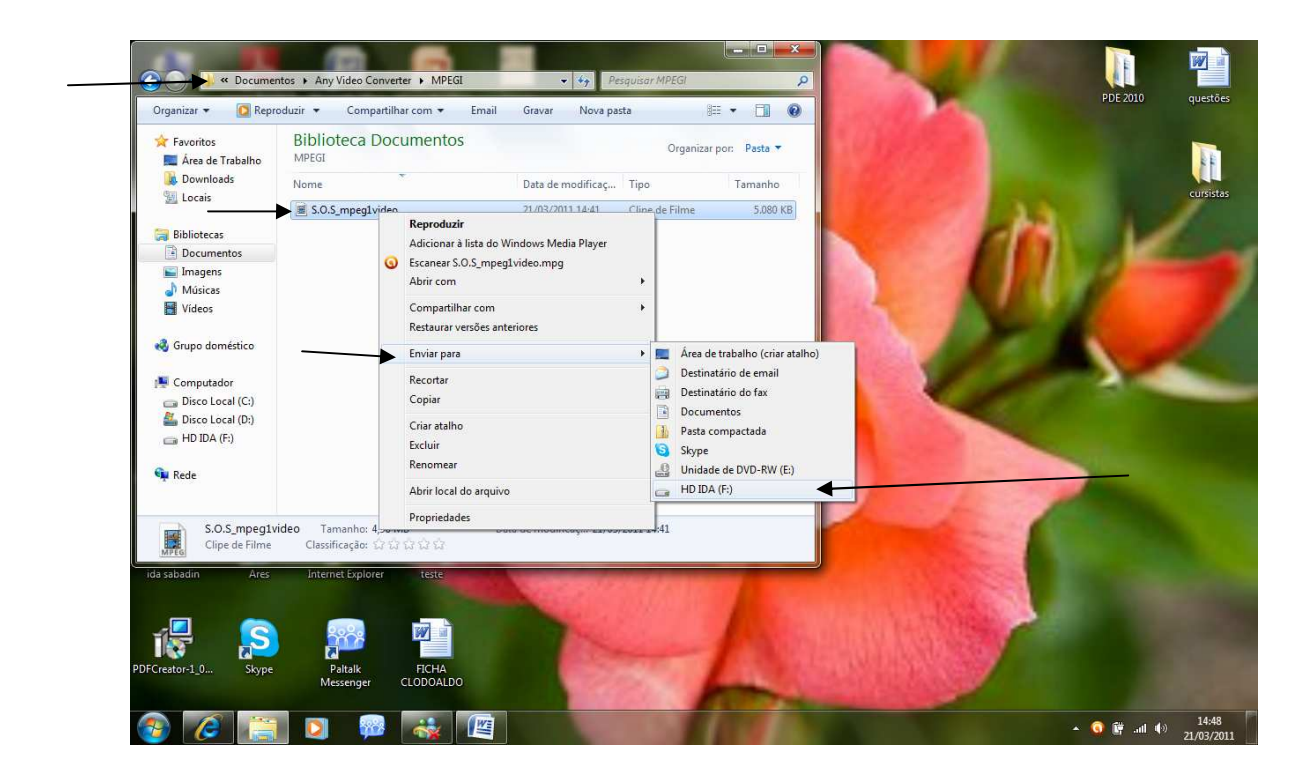

## CRÉDITOS

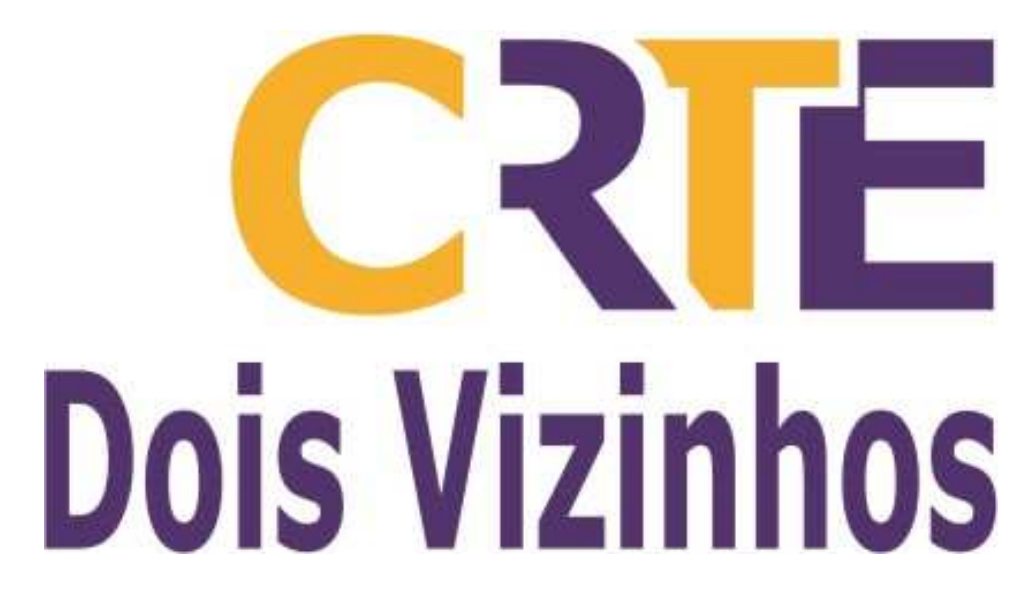